Reference #: 2016-44-ASC

From: Quality Reporting Notification
To: ASCQR Initiative Discussion
Sent: Tue 9/20/16 2:20 P.M.

Subject: Quality Reporting Center's Biweekly Newsletter

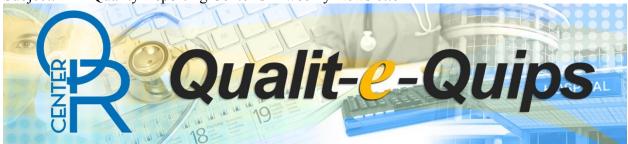

Ambulatory Surgical Center Quality Reporting News Blast

www.qualityreportingcenter.com

Yes, the submission deadline has passed, but to access information on the QualityNet Secure Portal, you need to **make sure your Security Administrator (SA) account stays active**. The reports uploaded to the Secure File Transfer section of the Portal can be accessed and downloaded only if your SA account is active. Keeping your SA account active helps your quality reporting to stay on track.

When is my SA account considered inactive, and what should I do if that happens? After 60 days of inactivity, you will receive an SDPS-QNET Security Services email from QualityNet, reminding you to log in. You will be notified again at 90 days if your account remains inactive. Simply log in to your SA account in the Secure Portal to prevent your account from being deactivated.

## What happens if you don't log in after getting your email notification(s)?

After 120 days without logging in, your account becomes deactivated. To regain active status, you can either call (866.288.8912) or email (<a href="mailto:qnetsupport@hcqis.org">qnetsupport@hcqis.org</a>) the QualityNet Help Desk to have your account reactivated. Your username remains the same, but you'll receive a temporary password that allows you to access your existing account and create a new password.

## What happens if you forget to log in for a really long time?

After 365 days of no activity, your existing account cannot be reactivated, and you'll have to resubmit the registration paperwork to QualityNet to receive a new username and temporary password.

Still have questions? We are here to help. Check <u>qualityreportingcenter.com</u> for more information about submitting your facility's web-based measure data, give us a call at 866.800.8756, or send us an email at <a href="https://cms-ocsq.custhelp.com">https://cms-ocsq.custhelp.com</a>.